#### SETTING ADVANCED RULES FOR A STUDENT EXCEPTION TO A QUIZ/EXAM

For quizzes or exams that need strict windows of access, we also have the ability to offer an exception for students as necessary if they need more time. One way to create this exception is through the creation of a rule that only applies to specific users.

**Note:** Creating a Rule will overwrite any exceptions that you may have in the main test options in a Blackboard Assessment. Creating an exception after creating a rule will erase the rule, so be sure to only use Advanced Rules or Test Exceptions rather than attempt to use both.

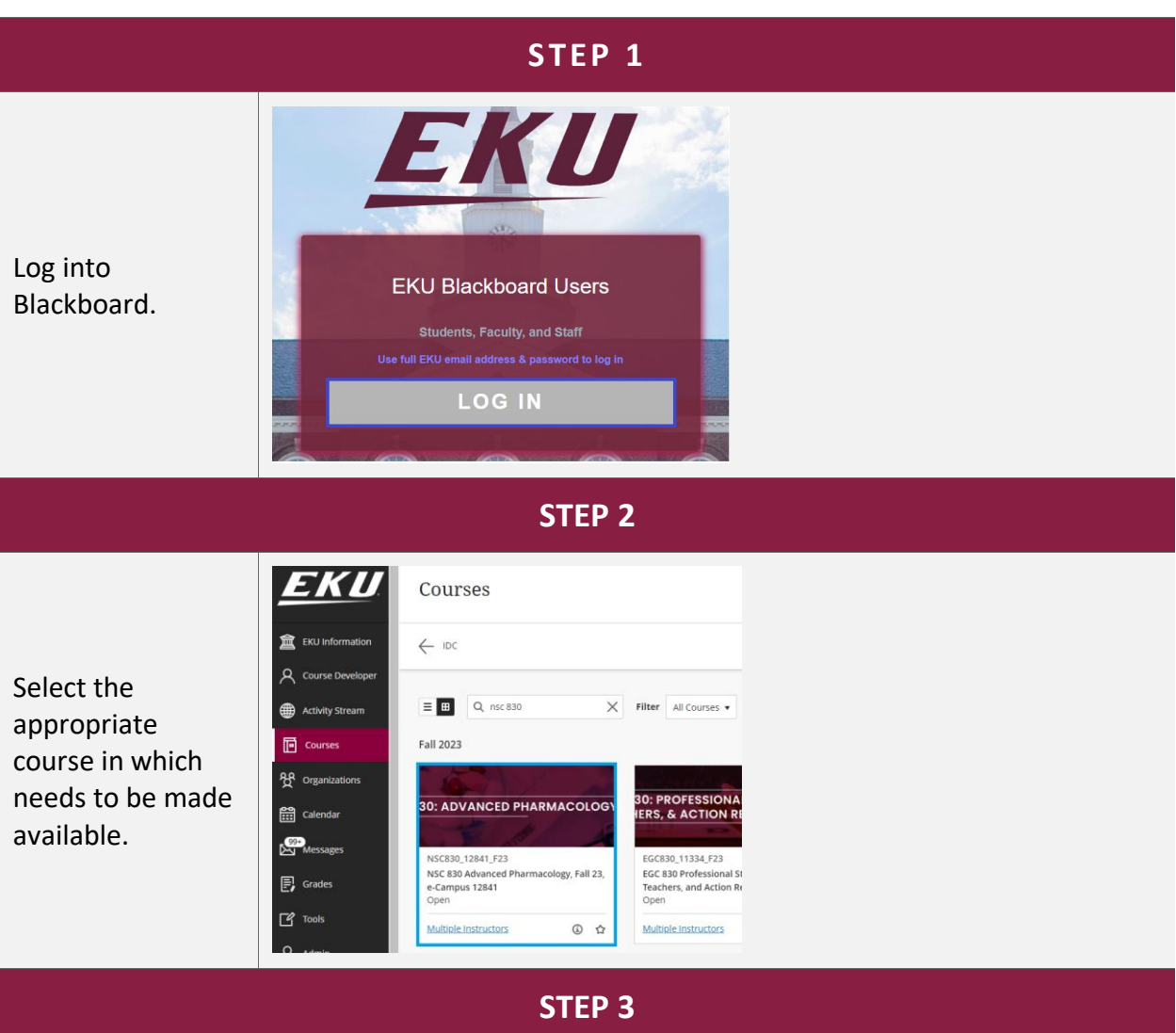

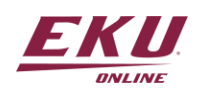

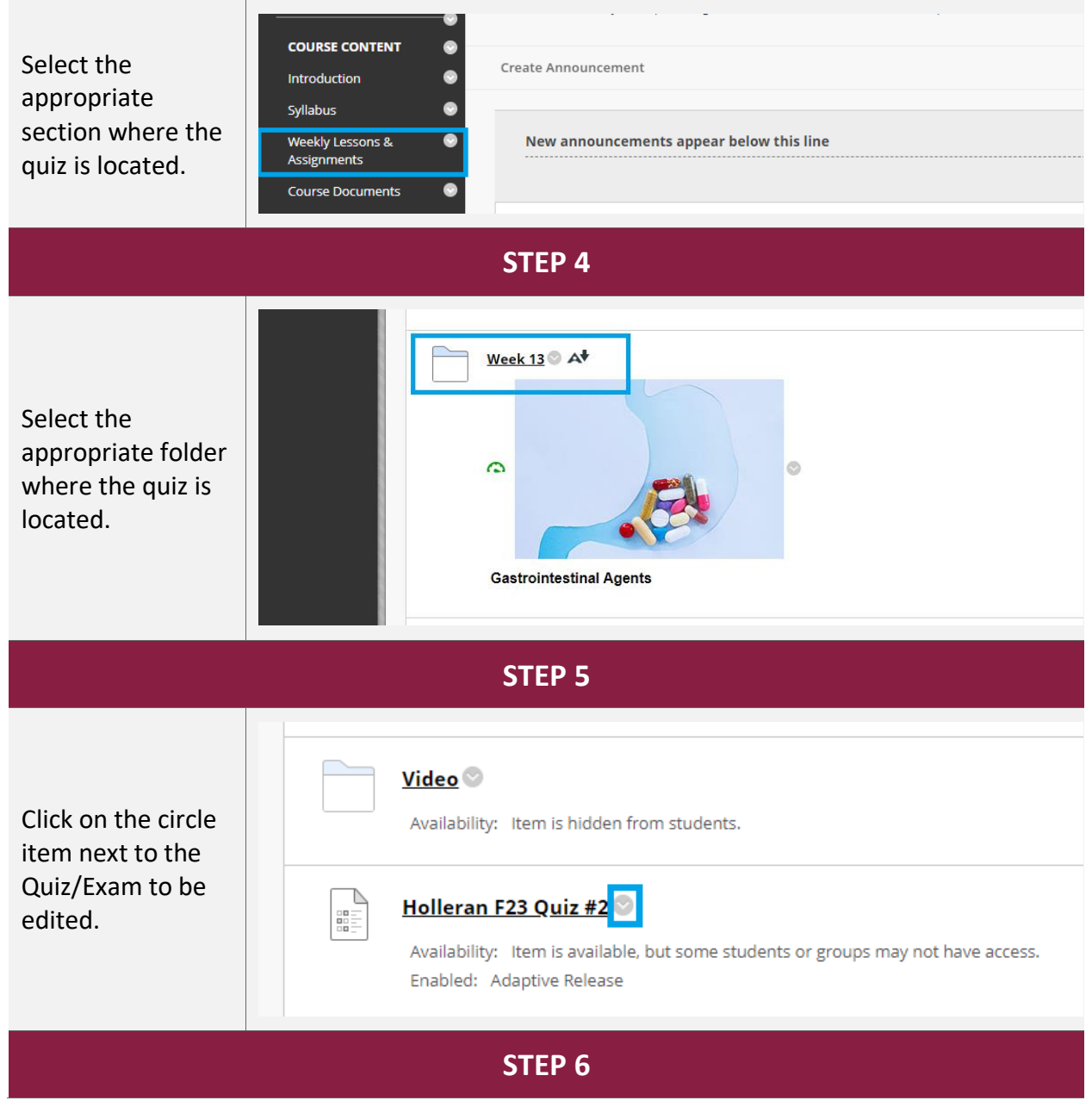

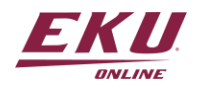

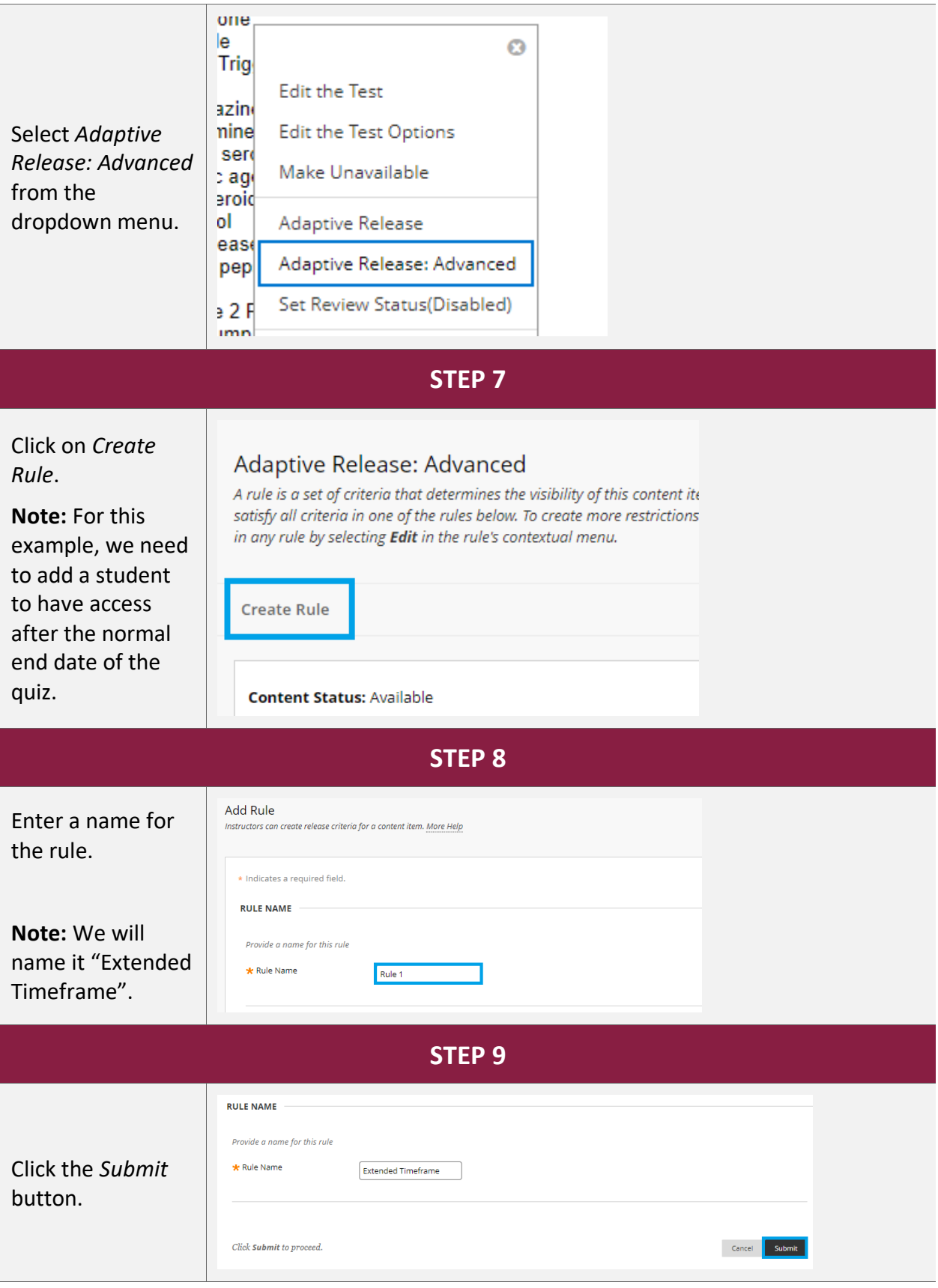

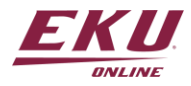

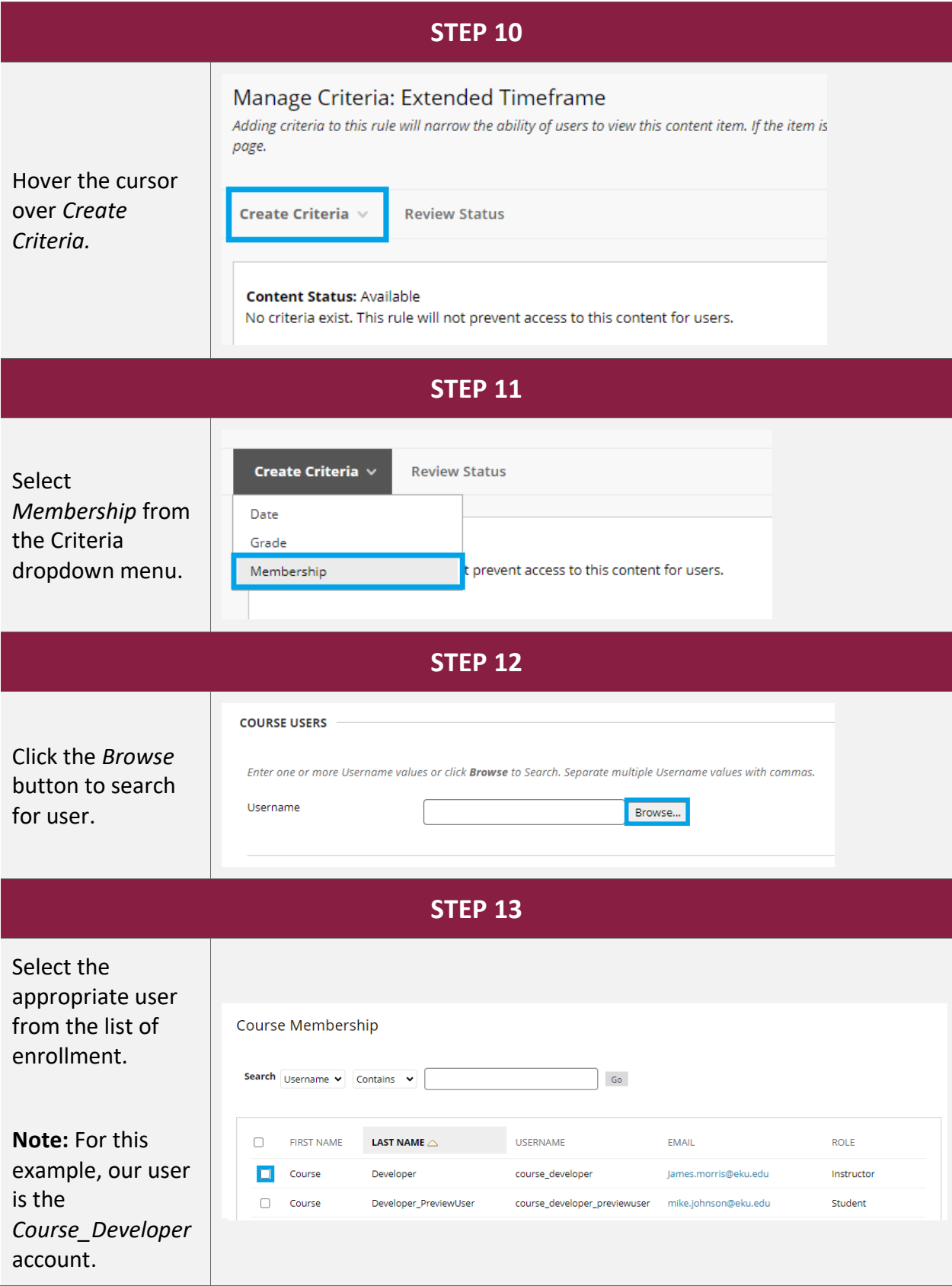

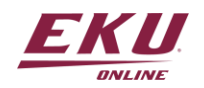

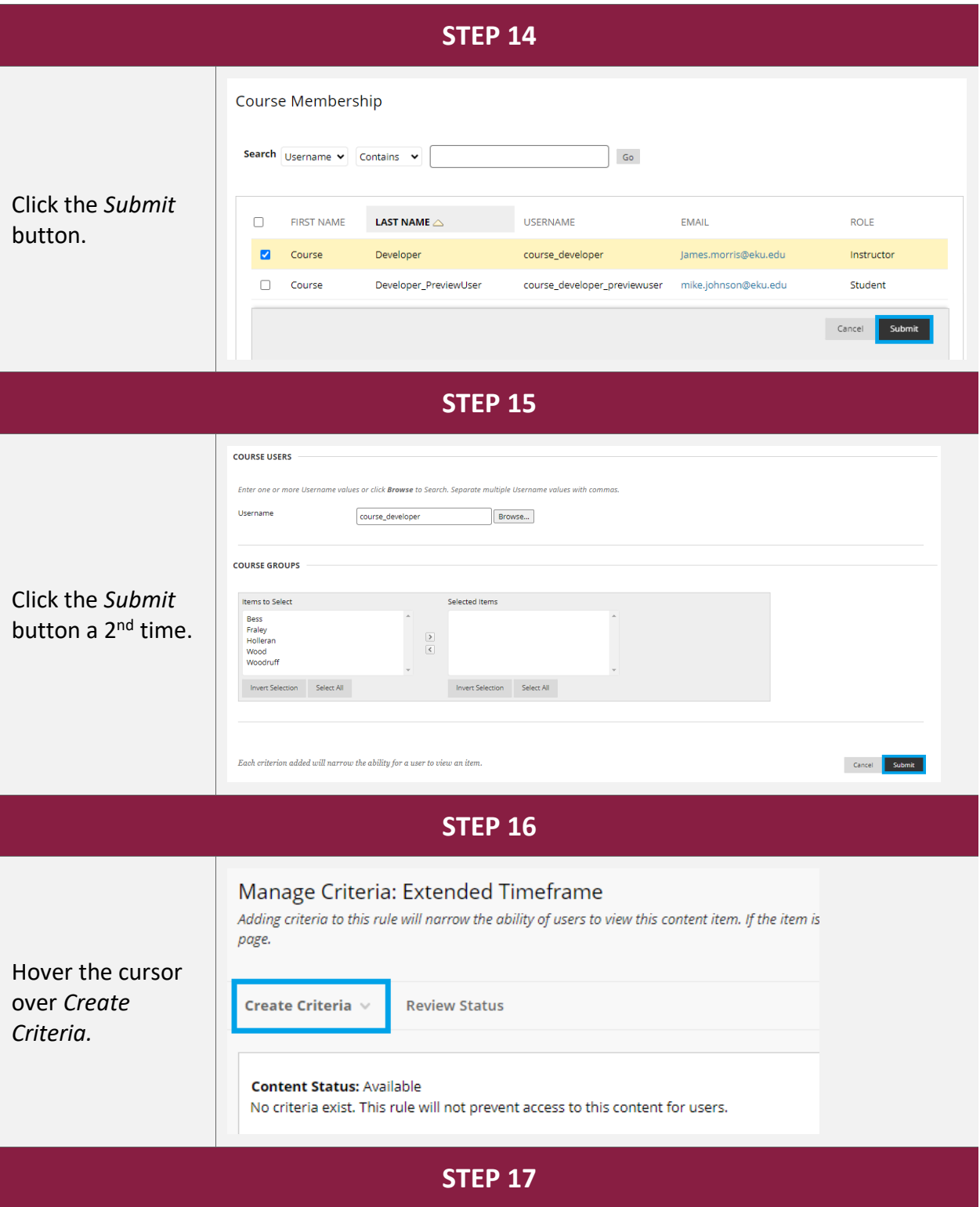

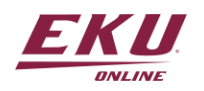

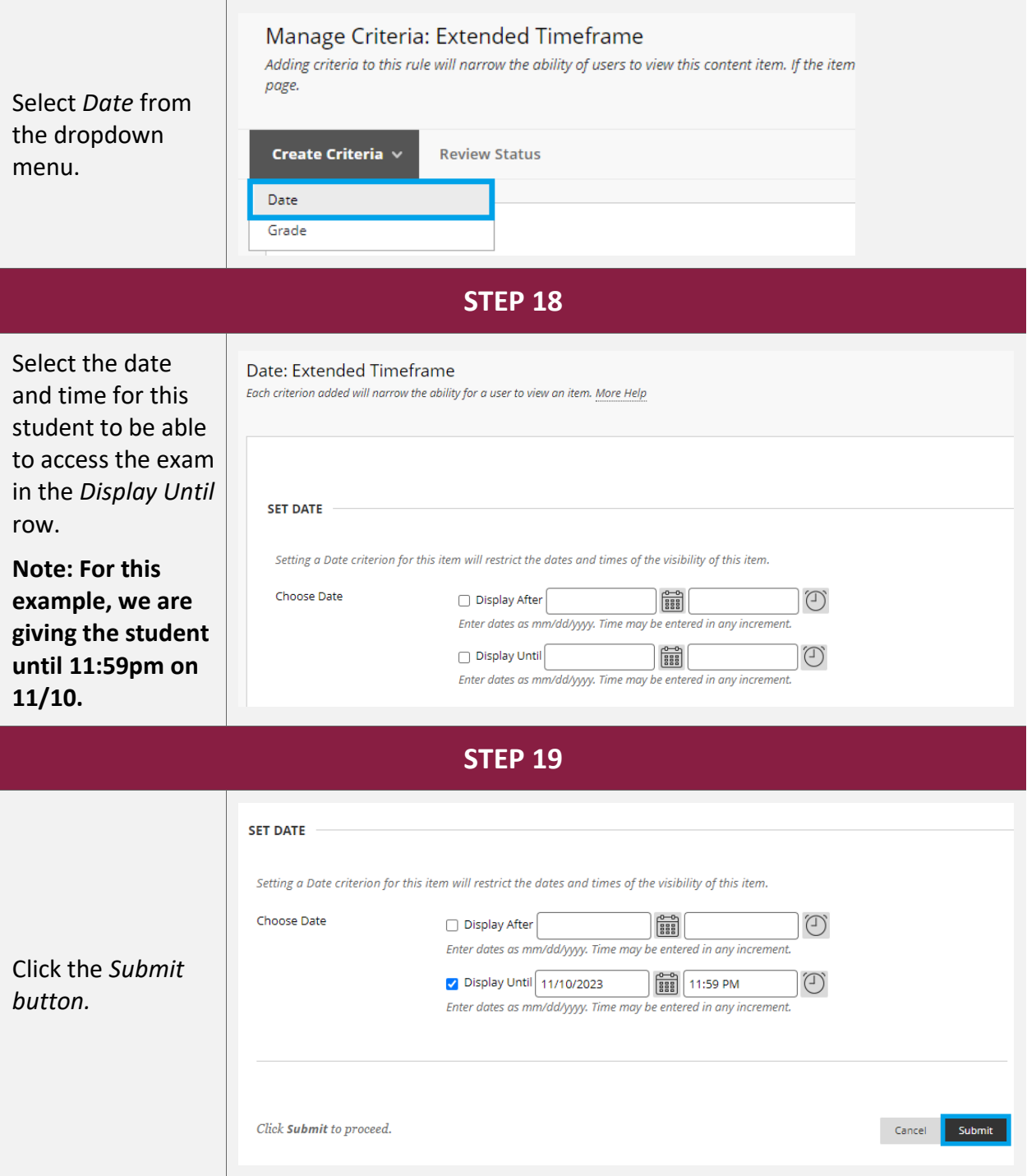

This exam will now be visible to the student listed as a member of the exception group:

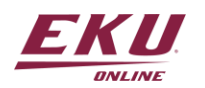

#### Success: The criterion created.

#### Manage Criteria: Extended Timeframe

Adding criteria to this rule will narrow the ability of users to view this content item. If the item is unavailable, all rules will be ignored. If there are date rules on the item, those dates will narrow any date criteria

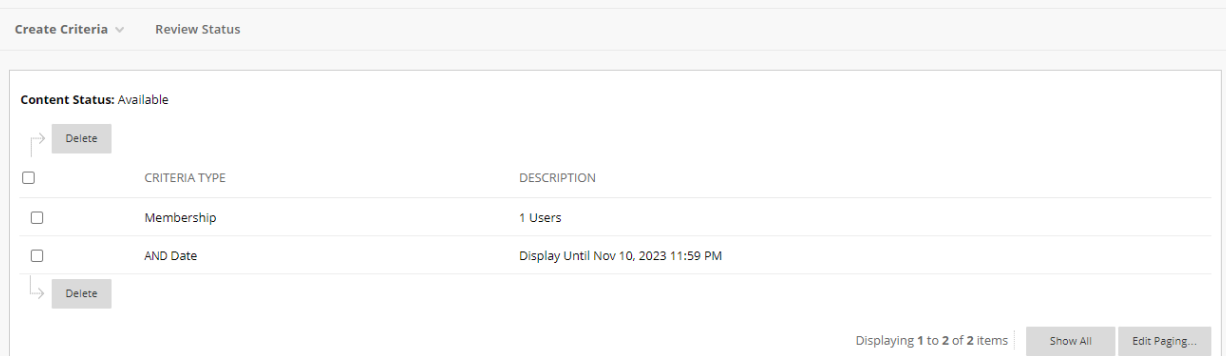

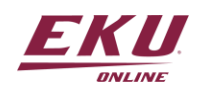

V1.11.10.23